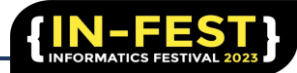

# **PERANCANGAN SISTEM INFORMASI INVENTARIS BARANG MASUK DAN BARANG KELUAR BERBASIS WEB DI CV. TM SUMBER MAS SEMARANG**

#### **Risa Ernawati\* 1 , Febrian Murti Dewanto<sup>2</sup>**

1, 2Informatika, Universitas PGRI, Kota Semarang

\*Email korespondensi: rissaerna3@gmail.com

### **Abstract.**

This research was conducted at CV.TM Sumber Mas, a company that focuses on buying and selling gold and long-term precious metal investments. The purpose of this research is to build a Web-Based Goods Inventory and Outgoing Inventory Information System at CV.TM Sumber Mas in Semarang City. The method used in the development of this information system is the waterfall method. The resulting information system can display database views and Warehouse reports, which allows the company to view graphs of gold buying and selling transactions per month simultaneously. At the end of this research, the Web-Based Goods Inventory and Outgoing Inventory Information System was successfully developed at CV.TM Sumber Mas uses the CodeIgniter4 Framework, which is also equipped with documentation. In addition, the presentation of the final results has also been submitted to the company. The conclusion of this entire study is that there is an increase in theoretical understanding and mastery of the material given in stages, so as to enable an understanding of all the assignments that have been given.

Keywords: Data, Inventory, System, Waterfall

### **Abstrak**

Penelitian ini dilakukan di CV.TM Sumber Mas, perusahaan yang berfokus pada transaksi jual beli emas dan investasi logam mulia jangka Panjang. Tujuan penelitian ini adalah membangun sistem informasi inventaris barang masuk dan barang keluar berbasis web di CV.TM Sumber Mas di Kota Semarang. Metode yang digunakan dalam pengembangan sistem informasi ini adalah metode waterfall. Sistem informasi yang dihasilkan dapat menampilkan tampilan database dan laporan Gudang, yang memungkinkan perusahaan untuk melihat grafik transaksi jual beli emas per bulan secara simultan. Pada akhir penelitian ini, sistem informasi inventaris barang masuk dan barang keluar berbasis web berhasil dikembangkan di CV.TM Sumber Mas dengan menggunakan framework codeigniter4, yang juga dilengkapi dengan dokumentasi. Selain itu, presentasi hasil akhir juga telah disampaikan kepada pihak perusahaan. Kesimpulan dari keseluruhan penelitian ini adalah adanya peningkatan pemahaman teori dan penguasaan materi yang diberikan secara bertahap, sehingga memungkinkan pemahaman terhadap semua tugas yang telah diberikan.

Kata kunci: Data, Persediaan, Sistem, Waterfall

### **1. PENDAHULUAN**

Dalam era digital yang terus berkembang, kebutuhan akan pengelolaan inventaris barang masuk dan barang keluar yang efisien dan akurat menjadi semakin penting. Sistem tradisional berbasis kertas dan manual sering kali rentan terhadap kesalahan, kehilangan

data, dan sulit dilacak. Oleh karena itu, pengembangan sistem informasi inventaris barang berbasis web menjadi solusi yang tepat untuk meningkatkan efisiensi dan keteraturan dalam proses pengelolaan inventaris. CV.TM Sumber Mas, sebuah perusahaan yang fokus pada jual beli emas dan investasi logam mulia jangka Panjang, memahami pentingnya memiliki sistem informasi inventaris yang handal. Untuk itu, penelitian ini bertujuan untuk mengembangkan sebuah sistem informasi inventaris barang masuk dan barang keluar berbasis web di CV.TM Sumber Mas di Kota Semarang [1].

Metode pengembangan yang digunakan dalam penelitian ini adalah metode waterfall. Metode ini dipilih karena memberikan langkah-langkah yang terstruktur dan terurut, mulai dari analisis kebutuhan hingga implementasi sistem. Dengan demikian, dapat memastikan bahwa pengembangan sistem informasi inventaris ini berjalan dengan baik dan sesuai dengan kebutuhan perusahaan. Sistem informasi yang dihasilkan dalam penelitian ini akan mampu menampilkan tampilan database dan laporan gudang, yang memungkinkan perusahaan untuk melihat grafik transaksi pembelian dan penjualan emas per bulan secara simultan. Dengan adanya sistem ini, diharapkan CV.TM Sumber Mas dapat meningkatkan efisiensi dalam pengelolaan inventaris, meningkatkan akurasi data, serta mempercepat proses pengambilan keputusan terkait stok barang [2].

Pada akhir penelitian ini, diharapkan sistem informasi inventaris barang masuk dan barang keluar berbasis web berhasil dikembangkan dengan sukses di CV.TM Sumber Mas menggunakan framework codeigniter4, yang juga dilengkapi dengan dokumentasi. Selain itu, presentasi hasil akhir juga telah disampaikan kepada perusahaan. Melalui penelitian ini, diharapkan dapat memberikan kontribusi dalam meningkatkan pemahaman teoritis dan penguasaan materi yang diberikan dalam tahap-tahap yang telah diberikan, sehingga memungkinkan pemahaman terhadap semua tugas yang telah diberikan [3].

### **2. METODE**

Dalem pengembangan aplikasi ini, peserta menggunakan salah satu metodologi desain dengan membuat waterfall desain, kemudian dikembangkan dengan menggunakan software visual studio code untuk pembuatannya. Metode waterfall adalah salah satu model atau pendekatan dalam pengembangan perangkat lunak yang mengikuti alur kerja linier dan berurutan dari tahap awal hingga tahap akhir. Nama "waterfall" diambil dari analogi air terjun, yang menunjukkan aliran yang berurutan dari satu tahap ke tahap berikutnya tanpa kembali ke tahap sebelumnya. [4] Berikut ini adalah penjelasan detail mengenai tahaptahap dalam metode waterfall :

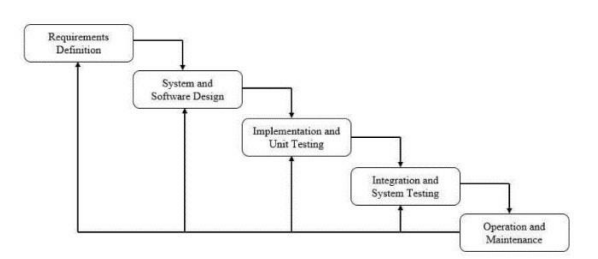

**Gambar 1**. Pengembangan Metode waterfall

- a) Analisis kebutuhan (Requirements Analysis), tahap ini adalah awal dari proyek pengembangan perangkat lunak. Tim proyek berinteraksi dengan pengguna dan pemangku kepentingan untuk memahami kebutuhan dan persyaratan sistem yang akan dikembangkan. Hasil dari tahap ini adalah dokumen yang menjelaskan kebutuhan sistem secara rinci.
- b) Perancangan (Design), setelah kebutuhan dikumpulkan dan dianalisis, tim proyek merancang arstitektur sistem yang akan dikembangkan. Rancangan ini mencakup perencanaan database, desain antarmuka pengguna, logika bisnis, dan komponen teknis lainnya. Tujuannya adalah memastikan bahwa sistem akun berfungsi sesuai kebutuhan yang telah ditetapkan pada tahap analisis.
- c) Implementasi (implementation), setelah perancangan selesai, tim proyek memulai implementasi atau pembangunan sistem sesuai dengan desain yang telah dirancang. Kode program dikembangkan, komponen sistem diberi bentuk, dan fungsi-fungsi sistem diimplementasikan. Tim proyek bekerja berdasarkan rencana yang telah disusun sebelumnya.
- d) Pengujian (testing), setelah imlementasi selesai, tahap pengujian dimulai. Tim proyek menguji secara menyeluruh untuk memastikan bahwa sistem berfungsi dengan benar dan memenuhi persyaratan yang telah ditetapkan. Pengujian dilakukan untuk mengidentifikasi dan memperbaiki bug atau kesalahan dalam sistem.
- e) Pemeliharaan (maintenance), setelah sistem lulus pengujian, tahap pemeliharaan dimulai. Tim proyek memantau sistem yang sudah beroperasi, memperbaiki bug yang muncul, melakukan perbaikan dan peningkatan sesuai kebutuhan pengguna. Pemeliharaan juga melibatkan dukungan teknis kepada pengguna dan pemangku kepentingan [5].

### **a) Use Case Diagram**

Use case diagram adalah sebuah kegiatan atau juga interaksi yang saling berkesinambungan antara actor dan juga sistem. Atau dengan kata lain teknik secara umum digunakan, guna mengembangkan software/sistem informasi, guna memperoleh kebutuhan fungsional dari sistem yang ada. Komponen tersebut kemudian menjelaskan komunikasi antara actor dengan sistem yang ada. Dengan demikian, use case dapat

dipresentasikan dengan urutan yang sederhana dan akan mudah dipahami oleh para konsumen. Use case ini adalah layanan atau fungsi yang ada pada sistem untuk para penggunanya. Sedangkan use case diagram adalah gambaran efek fungsionalitas yang diharapkan oleh sistem.

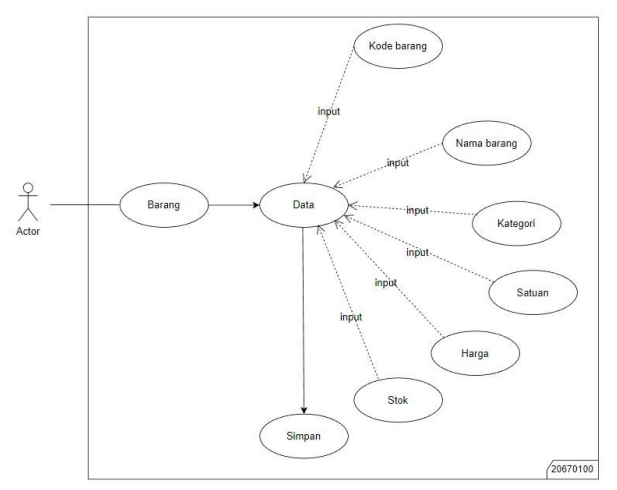

**Gambar 2.** Pencatatan Dikerjakan

Use case barang ini user dapat memilih menu barang pada tampilan dashboard, setelah masuk maka akan terdapat seluruh data barang. Jika ingin menambahkan barang maka tinggal menginputkan kode barang, nama barang, kategori, satuan, harga, stok, setelah itu user menyimpan inputan data tersebut.

# **b) Activity Diagram**

Activity diagram adalah bentuk visual dari alur kerja yang berisi aktivitas dan tindakan dan juga dapat berisi pilihan atau pengulangan. Dalam UML, diagram aktivitas dibuat untuk menjelaskan aktivitas komputer maupun alur aktivitas dalam organisasi. Selain itu diagram aktivitas juga menggambarkan alur control secara garis besar. Diagram aktivitas memiliki komponen dengan bentuk tertentu, dihubungkan dengan tanda panah. Panah tersebut mengarahkan urutan aktivitas yang terjadi, dari awal sampai akhir. Yang perlu diperhatikan yaitu diagram aktivitas bukan menggambarkan aktivitas sistem yang dilakukan actor, tetapi menggambarkan aktivitas yang dapat dilakukan oleh sistem.

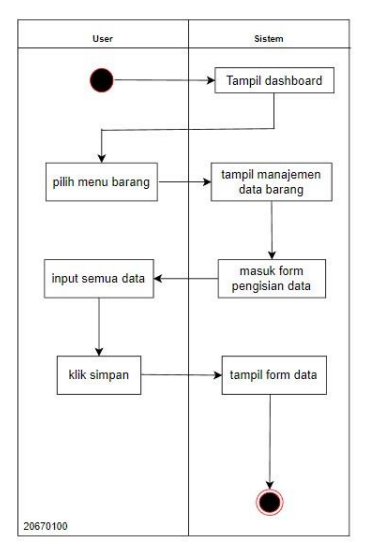

**Gambar 3.** Activity Diagram Pencatatan Dikerjakan

Activity diagram untuk barang yaitu user masuk ke tampilan dashboard lalu pilih menu barang, setelah masuk ke menu barang maka tampil manajemen data barang. Setelah itu masuk form pengisian data atau tambah barang lalu inputkan semua data yang dibutuhkan, lalu simpan, kembali ke menu data.

### **c) Sequence Diagram**

Sequence diagram adalah diagram interaksi yang menggambarkan urutan pesan yang dikirim antara objek dalam sistem. Diagram ini menunjukkan bagaimana objekobjek berinteraksi satu sama lain melalui pesan yang dikirim dalam urutan waktu. Sequence diagram menggunakan objek sebagai actor dalam scenario interaksi dan menunjukkan pesan yang dikirim antara projek objek-objek dalam bentuk urutan vertikal. Diagram ini membantu dalam memodelkan alur interaksi antara objek-objek dalam sistem, menggambarkan pemanggilan metode atau fungsi antara objek-objek, dan memvisualisasikan komunikasi yang terjadi dalam sistem.

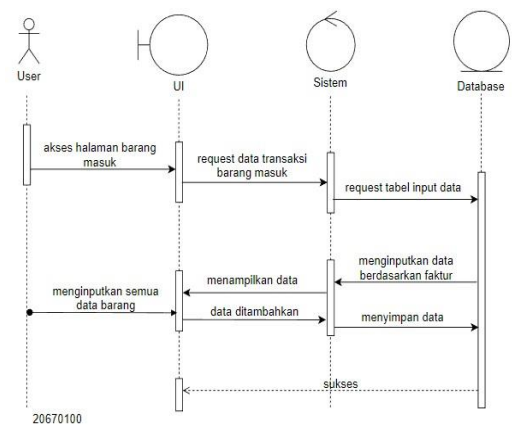

**Gambar 4.** Sequence Diagram Pencatatan Dikerjakan

Sequence diagram barang user mengakses halaman barang masuk lalu menampilkan halaman data transaksi barang masuk lalu tampil data barang masuk berdasarkan faktur, user menginputkan semua data barang, setelah semua diinputkan maka data ditambahkan dan muncul alert simpan, data telah tersimpan. [6]

## **3. HASIL DAN PEMBAHASAN**

1) Halaman Utama

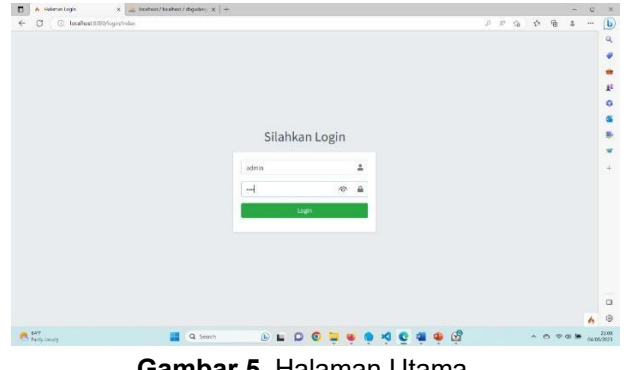

 **Gambar 5.** Halaman Utama

Pada tampilan awal, kita akan dihadapkan pada halaman utama website ini, dan juga terdapat kata "Silahkan Login" yang mana itu adalah halaman awal sebuah website yang meminta pengguna untuk melakukan proses login sebelum dapat mengakses fitur tertentu. Tujuannya adalah untuk membatasi akses ke informasi atau layanan yang hanya ditujukan untuk pengguna yang terorientasi. Pada halaman ini, pengguna akan menemukan elemen seperti formulir login, yang biasanya mencakup input untuk nama pengguna (ID User) dan kata sandi (Password). Setelah pengguna berhasil melakukan login, kita biasanya akan diarahkan ke halaman beranda atau ke area website yang sesuai dengan peran atau izin akses.

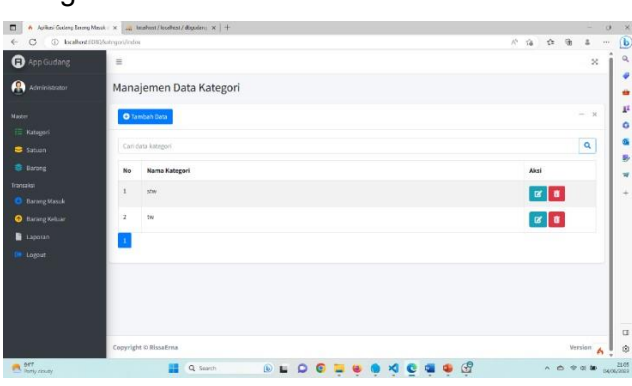

2) Tampilan Menu Kategori

### **Gambar 6.** Menu Kategori

Tampilan menu kategori ini memiliki tujuan untuk membantu pengguna dalam menavigasi kategori barang yang tersedia. Seperti gambar diatas untuk mengetahui jenis emas stw (setengah tua) ataukah tw (tua).

### 3) Tampilan Edit Kategori

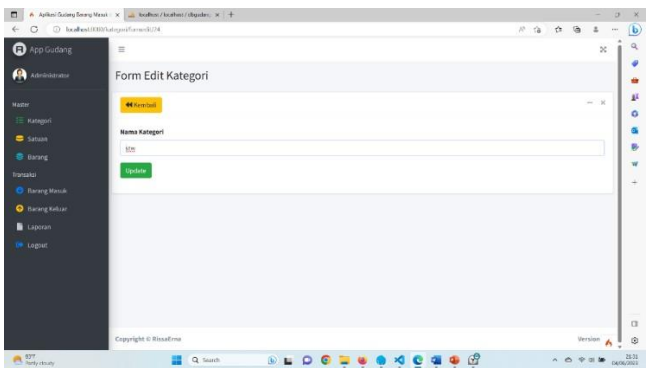

**Gambar 7.** Edit Kategori

Tampilan edit ini dirancang untuk memungkinkan user melakukan perubahan atau penyuntingan pada data kategori yang sudah ada, dengan menginputkan di dalam field nama kategori kemudian klik update jika telah melakukan pengeditan.

4) Halaman Menu Data Satuan

| C C bohod:000/ohan/inler         |                       |                       | 外宿<br>$\rightarrow$       | $\mathcal{G}_1$<br>٠<br>$\overline{\phantom{a}}$ |
|----------------------------------|-----------------------|-----------------------|---------------------------|--------------------------------------------------|
| <sup>4</sup> App Gudang          | $\equiv$              |                       |                           | ×                                                |
| $\bullet$<br>Administrator       |                       | Manajemen Data Satuan |                           |                                                  |
| Worker                           |                       | <b>O</b> Tembels Data |                           | $ x$                                             |
| <b>IE Kategort</b><br>Setuan     |                       | Cori data siduani     |                           | ۹                                                |
| <b>B.</b> Berring                | No                    | <b>Name Satuan</b>    | Aksi                      |                                                  |
| Travaulai<br><b>Barang Masuk</b> | ٦                     | pcs                   | $x$ $\theta$              |                                                  |
| <b>Q</b> Barang Kelsan           | $\,$                  | kadar                 | $\alpha$ $\beta$          |                                                  |
| <b>B</b> Lapacan<br>19. Logout   | $\overline{3}$        | bind gram             | $\mathcal{A}$ a           |                                                  |
|                                  | 4                     | harga                 | $\mathbf{z}$ $\mathbf{z}$ |                                                  |
|                                  | 5                     | genesi                | $\mathbb{R}$ $\mathbb{R}$ |                                                  |
|                                  | $\overline{a}$        | Ned Last              |                           |                                                  |
| incoher#DOD/set-en/index         | Romal Roberto, Milano |                       |                           | 6.<br>$\cdots$                                   |

**Gambar 8.** Data Satuan

Halaman ini berkaitan dengan pengelolaan dan pengaturan satuan atau unit ukuran yang digunakan untuk menggambarkan barang atau produk dalam inventaris barang. Halaman ini memungkinkan pengguna untuk mendefinisikan dan mengatur daftar satuan yang digunakan, satuan dapat berupa pcs, kadar, berat gram, harga, maupun garansi.

5) Halaman Manajemen Data Barang

| o                                          | C) local boot (CEO/Instanz/index |                       |                                                    |            |            |                 |                          | $10 - 58$<br>$\alpha$ | 偷 | z.                | 104  |
|--------------------------------------------|----------------------------------|-----------------------|----------------------------------------------------|------------|------------|-----------------|--------------------------|-----------------------|---|-------------------|------|
| <b>Q</b> App Gudang<br>$\equiv$            |                                  |                       |                                                    |            |            |                 |                          | $\mathbb{R}^2$        |   |                   |      |
| A<br>Administrator                         |                                  | Manajemen Data Barang |                                                    |            |            |                 |                          |                       |   |                   |      |
| Master                                     |                                  | <b>O</b> TambahBarang |                                                    |            |            |                 |                          |                       |   | $-x$              |      |
| Rotegori<br>Sotuari                        |                                  |                       | Cari data berdasarkan Kode, Nama Barang & Kategori |            |            |                 |                          |                       |   | $\alpha$          |      |
| Barane                                     |                                  | <b>Total Data: 92</b> |                                                    |            |            |                 |                          |                       |   |                   |      |
| Transidež                                  | No                               | Kode Barang           | <b>Nama Barang</b>                                 | Kategori   | Satuan     | Harga           | Stok                     | Aksi                  |   |                   |      |
| <b>O</b> Darang Masuk                      |                                  | AT-M XE-63            | Anting model deal love ad penuh                    | <b>ATM</b> | pes.       | 258,000         | ß.                       | $\frac{1}{2}$         |   |                   |      |
| <b>Q</b> Barang Keluar<br><b>B</b> Laporan | $\overline{2}$                   | AT-W.XE-78            | Anting model patria ad penuh.                      | stw        | pes        | 774,000         | 11                       | 図書                    |   |                   |      |
| <b>Se Loppot</b>                           | з                                | AT-WRItH-18           | Anting klep cukit var                              | stw        | pes.       | 667,000         | 11                       | $x$ $\overline{a}$    |   |                   |      |
|                                            | $\ddot{a}$                       | AT-WBXH-39            | Anting dewi salib ad 1                             | stw        | ocs        | 258,000         | $\overline{6}$           | $\alpha$              |   |                   |      |
|                                            | s                                | AT-WCBB-37            | Anting model klep boneka cat ad 1 anak             | stw        | pcs        | 452,000         | 10                       | $\alpha$ $\alpha$     |   |                   |      |
|                                            | ĸ                                | AI-WCBD-75            | Anting padna - m bag ad penuh                      | 55W        | pcs.       | 692,000         | $\overline{\phantom{a}}$ | $\alpha$ $\alpha$     |   |                   |      |
| isabett600 tarang/eder                     | h                                | AT-WCOD-13            | Anting dowl + m boneka cat ad 1 anak               | stw        | <b>DCS</b> | 495,000         | $\mathbf{r}$             | $\alpha$ $\alpha$     |   |                   |      |
| <b>PA Start</b> Character                  |                                  | Q Search              | (a)                                                |            |            | $\mathcal{B}$ . |                          |                       |   | $A B B B C A A B$ | 0124 |

**Gambar 9.** Data Barang

Manajemen data barang merupakan aspek penting dalam aplikasi inventaris barang yang bertujuan untuk mengelola informasi terkait barang yang ada. Manajemen data barang

ini penting untuk menjaga akurasi dan kelengkapan informasi tentang barang dalam inventaris, dengan fitur-fitur manajemen data barang yang baik, pengguna dapat dengan mudah mengelola, memantau, dan melakukan pembaruan terhadap informasi barang yang ada dalam inventaris secara efisien.

6) Tampilan Form Tambah Barang

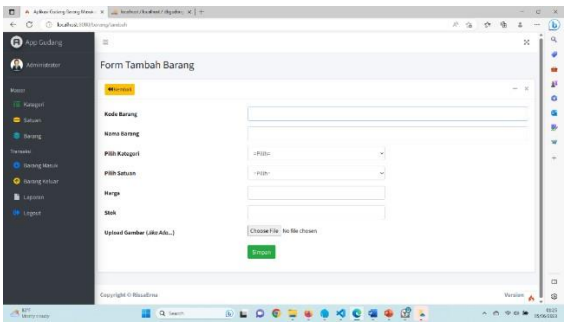

**Gambar 10.** Form Tambah Barang

Form tambah barang merupakan komponen penting aplikasi inventaris barang yang digunakan untuk memasukkan informasi baru tentang barang ke dalam invetaris. Di dalamnya dapat berupa:

- Kode barang: pengguna diminta untuk memasukkan kode barang khusus yang akan ditambahkan nantinya.
- Nama barang: pengguna diminta untuk memasukkan nama barang yang akan ditambahkan. Nama barang sebaiknya deskriptif dan menggambarkan barang dengan jelas.
- Kategori barang: Pengguna akan memilih kategori barang yang sesuai untuk mengelompokkan barang dalam inventaris. Kategori ini membantu dalam mengorganisir dan mencari barang dengan lebih mudah.
- Satuan: pengguna akan memilih satuan atau unit ukuran yang digunakan untuk menggambarkan jumlah atau ukuran barang. Contoh satuan bisa berupa pcs, kadar, berat gram, harga, maupun garansi.
- Harga: bagian ini memungkinkan pengguna untuk memberikan deskripsi tambahan mengenai nominal harga yang telah ditentukan sebelumnya.
- Jumlah stok: pengguna diminta untuk memasukkan jumlah awal stok barang yang akan ditambahkan ke dalam inventaris. Jumlah stok ini akan mempengaruhi pengelolaan dan pemantauan persediaan barang.
- Atribut lainnya: Form tambah barang juga dapat mencakup atribut lain yang relevan dengan barang tersebut. Misalnya mengenai gambar barang yang akan diinputkan.
- Tombol simpan: setelah semua informasi telah diisi, pengguna akan menekan tombol "simpan" untuk menyimpan data barang dalam inventaris.
- 7) Tampilan Form Edit Barang

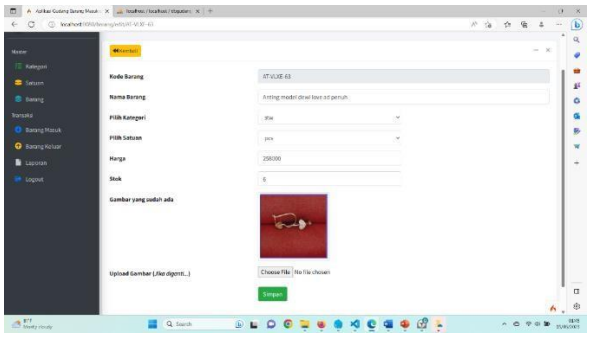

**Gambar 11.** Form Edit Barang

Form edit barang adalah komponen yang digunakan untuk mengubah atau memperbarui informasi yang terkait dengan barang yang sudah ada dalam inventaris. Ketika sudah melakukan penginputan informasi baru, pengguna bisa mengklik "simpan" lalu klik "Kembali" agar dapat kembali ke tampilan awal.

8) Warning Alert

| <b>O</b> App Gudang                 | 玉                       |                                                    | localhost@000 says<br>Volume data became initializero of |                  |            |         |              |                    | $\mathcal{R}$  |
|-------------------------------------|-------------------------|----------------------------------------------------|----------------------------------------------------------|------------------|------------|---------|--------------|--------------------|----------------|
| Administrator                       |                         | Manajemen Data Bar                                 |                                                          | Cancel<br>$-0.6$ |            |         |              |                    |                |
|                                     |                         | O Tantah Barang                                    |                                                          |                  |            |         |              |                    | $-28$          |
| E Kutegeri<br>Saturn                |                         | Cari data berdasarkan Kodo, Nama Barang & Kategori |                                                          |                  |            |         |              |                    | $\mathsf{Q}_i$ |
| <b>B</b> Barane                     |                         | <b>Total Data: 92</b>                              |                                                          |                  |            |         |              |                    |                |
|                                     | No                      | Kode Barang                                        | <b>Nama Barang</b>                                       | Katapari         | Satuan     | Harga   | Stok         | Aksi               |                |
| Barang Matuk                        | ı                       | AT-VEHE 63                                         | Anting model dewillove ad penuh.                         | SDN <sup></sup>  | <b>BOS</b> | 258,000 | $\epsilon$   | $x$ $\overline{v}$ |                |
| <b>Q</b> Barang Keliatr<br>E Landon | ź                       | AT-VLYE-78                                         | Anting model patria ad penuh                             | stw              | jics       | 774,000 | 11           | $\alpha$ $\alpha$  |                |
| Longit                              | $\overline{\mathbf{3}}$ | AT-MRKH-18                                         | Anting klep cukit var                                    | stw              | <b>BSS</b> | 667,000 | $\mathbf{H}$ | $\alpha$ a         |                |
|                                     | $\ddot{\phantom{a}}$    | AT-WEKH-30                                         | Anting dewi salib ad L                                   | uxu              | ecs.       | 258,000 | è.           | $\alpha$ $\alpha$  |                |
|                                     | $\overline{5}$          | AT-WORK-32                                         | Anting model kiep boneks cat ad 1 anak                   | 3700             | pcs        | 457,000 | 10           | $\alpha$ $\beta$   |                |
|                                     | K.                      | AT-MCRD-TS                                         | Anting padria + m bag ad penuh                           | 52W              | pcs.       | 607,000 | 5.           | $\alpha$ $\alpha$  |                |
|                                     | y                       | AT-WOOD-13                                         | Anting deal + m boneka cat ad 1 anals                    | STW              | 205        | 495,000 | $\tau$       | $\alpha$ a         |                |

**Gambar 12.** Warning Alert

Warning alert akan muncul ketika pengguna berencana ingin menghapus salah satu data dari data yang telah diinputkan dengan mengklik symbol hapus. Setelah itu maka data barang akan otomatis berkurang.

9) Halaman Data Transaksi Barang Masuk

| <b>Q</b> App Gudang                   | 豆              | $\overline{\mathbf{x}}$ |                             |                   |                               |                  |
|---------------------------------------|----------------|-------------------------|-----------------------------|-------------------|-------------------------------|------------------|
| m<br>Administrator                    |                |                         | Data Transaksi Barang Masuk |                   |                               |                  |
| <b>MAILER</b>                         |                | <b>O</b> was Turnake    |                             |                   |                               | $-16$            |
| Kategori                              | <b>SHADWAY</b> |                         |                             |                   |                               |                  |
| <b>B</b> talue                        |                | Cet Braknarkes Friday   |                             |                   |                               | $\alpha$         |
| <b>B</b> Several                      | Hs.            | Faktur                  | Tenggal                     | <b>Jamish Hem</b> | Total Harga (Ra)              |                  |
| Walkland                              |                | $F = 0.001$             | 03-06-2023                  |                   | 906.000                       | a,<br>n          |
| <b>Rasning Mascak</b>                 |                | F-003                   | 11-05-2023                  |                   | 18,000,000                    | n<br>$\alpha$    |
| <b>O</b> BASING ROBARY                |                | $8 - 003$               | 24-05-2023                  |                   | 1.430,000                     | n<br>œ           |
| <b>B</b> Lepons                       | ٠              | Eddy                    | 30-05-2023                  |                   | 13,200,000                    | $\mathbf n$<br>œ |
| <b>IR</b> Lopest                      |                | <b>F-005</b>            | 19-05-2021                  |                   | 1,850,000                     | T<br>œ           |
|                                       |                | F-006                   | 01-06-2023                  | ï                 | 1,500,000                     | or $\mathbf{B}$  |
|                                       | Б              |                         |                             |                   |                               |                  |
| statute department of 2020 in citizen |                | Copyright 0 Missilima   |                             |                   |                               | writes.<br>٨     |
| <b>CA BY</b>                          |                | <b>ED</b> Q Seath       |                             | <b>BLOGUE</b>     | $90 - 92 = 0$<br><b>B</b> X C | 0.0998           |

**Gambar 13.** Data Transaksi Barang Masuk

Data transaksi barang masuk adalah informasi yang mencatat setiap kegiatan atau proses masuknya barang ke dalam inventaris. Komponen pada data transaksi ini meliputi :

- Nomor faktur: setiap transaksi barang masuk akan memiliki nomor faktur yang unik sebagai identifikasi. Nomor faktur ini digunakan untuk melacak dan mengidentifikasi setiap transaksi secara individu.
- Tanggal transaksi: data transaksi barang masuk mencakup tanggal terjadinya transaksi. Tanggal ini mencatat kapan barang masuk ke dalam inventarais, sehingga memudahkan dalam memantau alur waktu dan histori barang masuk.
- Jumlah Item: berisikan informasi mengenai jumlah item barang yang telah diinputkan.
- Total Harga/harga beli: data transaksi barang masuk mencatat harga beli barang yang masuk. Informasi ini penting untuk melakukan perhitungan nilai persediaan atau biaya masuk barang.
- Tombol aksi: tombol aksi sangat penting untuk melakukan kegiatan update maupun hapus data.

### 10) Halaman Data Transaksi Barang Keluar

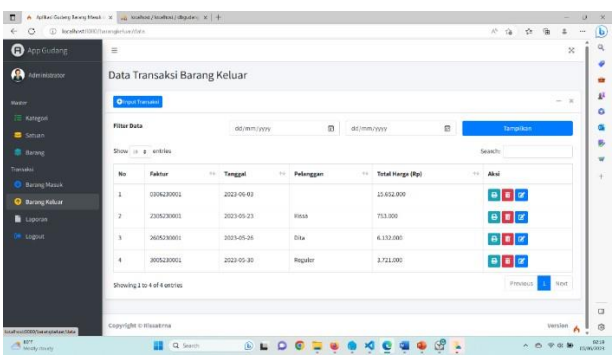

**Gambar 14**. Data Transaksi Barang Keluar

Data transaksi barang keluar ini hampir sama halnya dengan data transaksi barang masuk. Data transaksi barang keluar ini merupakan informasi yang mencatat setiap kegiatan atau proses keluarnya barang dari inventaris. Mulai dari nomor faktur, tanggal transaksi, nama pelanggan, total harga / harga jual, dan tombol aksi sebagai pelengkap sekaligus untuk mempermudah dalam pembaruan.

11) Tampilan Cetak Faktur

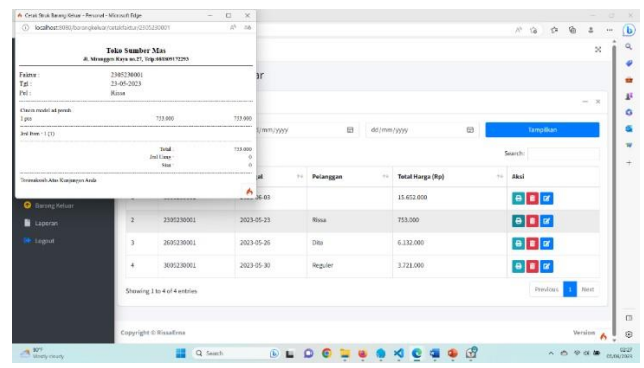

**Gambar 15.** Cetak Faktur

Tampilan cetak faktur merupakan halaman atau komponen dalam aplikasi inventaris barang yang memungkinkan pengguna untuk mencetak faktur sebagai bukti transaksi atau sebagai dokumen resmi terkait barang yang masuk dan keluar dari inventaris.

12) Halaman Laporan

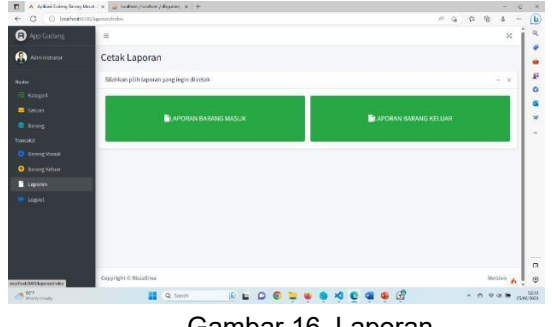

Gambar 16. Laporan

Halaman laporan ini dirancang untuk memberikan pengguna informasi yang terperinci, terstruktur, dan mudah dipahami tentang status dan kinerja inventaris. Dengan tampilan laporan yang baik, pengguna dapat menganalisis data, mengambil keputusan yang tepat, serta memonitor dan mengelola inventaris dengan lebih efektif.

13) Cetak Laporan Barang Masuk dan Tampilan Data Grafik Setiap Bulan

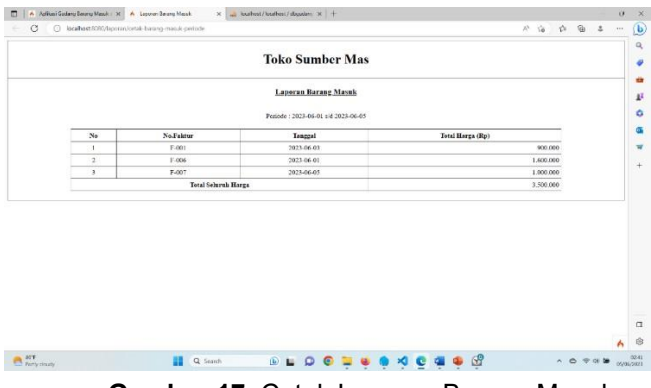

**Gambar 17.** Cetak Laporan Barang Masuk

Tampilan cetak laporan barang masuk ini dirancang untuk memberikan pengguna informasi yang terstruktur, terperinci, dan mudah dipahami tentang barang-barang yang masuk ke dalam inventaris. Dengan tampilan yang jelas dan rapi, pengguna dapat menggunakan laporan ini untuk analisis, pelaporan, dan pengambilan keputusan yang lebih baik terkait dengan manajemen inventaris.

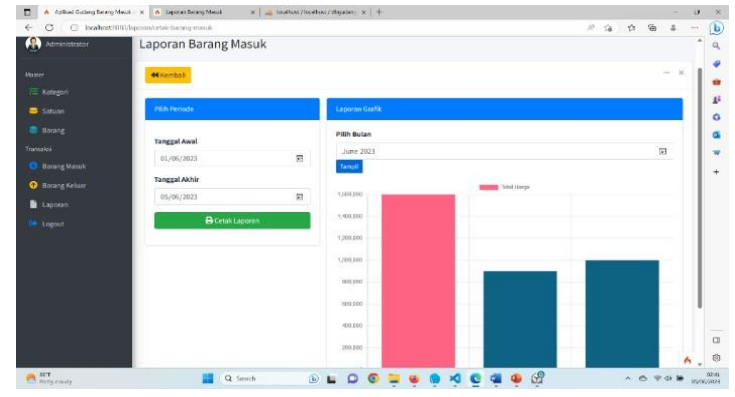

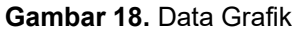

Tampilan grafik merupakan salah satu fitur yang penting dalam aplikasi inventaris barang yang memungkinkan pengguna untuk memvisualisasikan data inventaris dalam bentuk grafik atau diagram. Dengan grafik, pengguna dapat melihat tren, pola, perbandingan, atau hubungan antara data inventaris dengan lebih jelas dan mudah dipahami. Grafik juga membantu dalam pengambilan keputusan yang lebih baik terkait dengan manajemen inventaris dan strategi bisnis secara keseluruhan.

14) Cetak Laporan Barang Keluar dan Tampilan Data Grafik Setiap Bulan

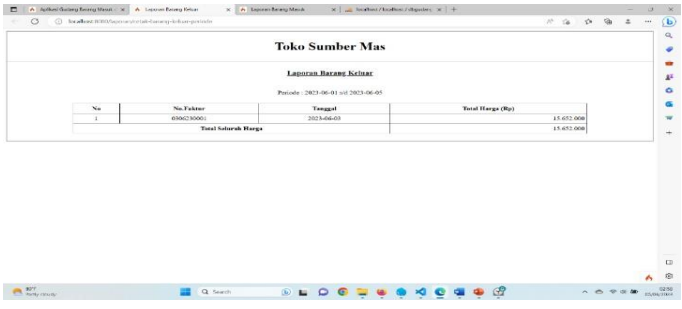

**Gambar 19.** Cetak Laporan Barang Keluar

Tampilan cetak laporan barang keluar dirancang untuk memberikan pengguna informasi yang terstruktur, terperinci, dan mudah dipahami tentang barang-barang yang telah keluar dari inventaris. Dengan tampilan yang jelas dan rapi, pengguna dapat menggunakan laporan ini untuk analisis, pelaporan, dan pengambilan keputusan yang lebih baik terkait dengan manajemen inventaris dan aktivitas penjualan.

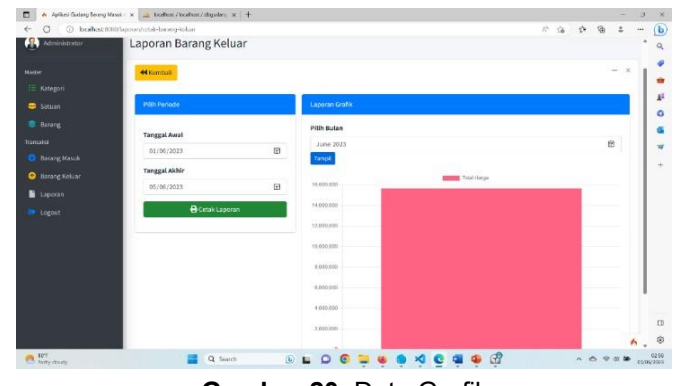

**Gambar 20.** Data Grafik

Tampilan grafik barang keluar sama halnya seperti grafik barang masuk. Keduanya sama-sama membantu pengguna dalam memahami dan menganalisis data inventaris dengan cara visual dan efektif.

## **4. KESIMPULAN**

Setelah dilakukan perancangan Aplikasi Sistem Informasi Inventaris Barang Masuk dan Barang Keluar di CV. TM Sumber Mas berhasil dibuat dengan menggunakan framework Codeigniter4. Aplikasi sistem informasi inventaris barang masuk dan barang keluar dapat menjalankan perintah sesuai yang direncanakan yaitu perintah mulai dari login, tambah barang, edit barang, hapus barang, menambah user, dan dan ekspor data baik pdf maupun print. Sistem ini dapat mulai diimplementasikan dan digunakan di CV. TM Sumber Mas.

## **5. REFERENSI**

- [1] Kurniawan I, "ANALISIS KEUNTUNGAN INVESTASI EMAS DENGAN IHSG," *Manajemen Bisnis dan Kewirausahaan,* vol. 3, pp. 16-23, 2019.
- [2] Hendra Agusvianto, "Sistem Informasi Inventori Gudang Untuk Mengontrol Persediaan Barang Pada Gudang Studi Kasus: PT.Alaisys Sidoarjo," *Information Engineering and Educational Technology,* vol. 1, pp. 1-7, 2017.
- [3] Muhamad Tabrani, Eni Pudjiarti, "PENERAPAN METODE WATERFALL PADA SISTEM INFORMASI INVENTORI PT. PANGAN SEHAT SEJAHTERA," *Inkofar,* vol. 1, pp. 25812920, 2017.
- [4] Fatmawati, Jajat Munajat, "IMPLEMENTASI MODEL WATERFALL PADA SISTEM INFORMASIPERSEDIAAN BARANG BERBASIS WEB (STUDI KASUS: PT. PAMINDO TIGA T)," *media informatika budidarma,* vol. 2, pp. 1-9, 2018.
- [5] Gana Muhibudin Azza, Ardiansyah Dores, "SISTEM INFORMASI MANAJEMEN MARKETING TOOLS SERTA PENERAPAN METODE AHP (ANALYTICAL HIERARCHY PROCESS) PADA PROSES UJI KUALITAS BARANG (STUDI KASUS: PT EDI INDONESIA)," *Cendekia,* vol. 16, p. 108, 2018.
- [6] Sri Dharwiyanti, "PENGANTAR UNIFIED MODELING LANGUAGE (UML0," *Ilmu Komputer,* vol. 1, pp. 1-13, 2003.